# **Visualización en Tres Dimensiones en ambiente de geometría dinámica**

Susana Victoria Barrera, Colegio de Ciencias y Humanidades, UNAM. [suvictor@servidor.unam.mx](mailto:suvictor@servidor.unam.mx)

#### **1. Introducción**

No es fácil experimentar, visualizar y hacer conjeturas cuando estudiamos la geometría del espacio. Con los paquetes de geometría dinámica se abren nuevas posibilidades de exploración. Aunque la mayoría de los paquetes fueron diseñados para trabajar en dos dimensiones, es posible realizar ciertas construcciones que nos permiten el estudio en el espacio. Las construcciones están basadas en el dibujo en perspectiva y en la proyección cilíndrica.

Descubrir propiedades en dos y tres dimensiones y analizar características de los cuerpos geométricos es una bondad que tiene la geometría dinámica, que se puede explotar en el desarrollo de argumentos matemáticos para validar conjeturas. Los elementos básicos para construir cuerpos en el espacio se pueden desarrollar con un paquete de geometría dinámica e ilustrar temas como el principio de Cavalieri así como argumentar su validez.

A pesar de que el mundo en el que vivimos es tridimensional y en él existen elementos geométricos que nos resultan familiares, la representación que se usa en libros esta en dos dimensiones, y muchas veces se requiere de construir los cuerpos geométricos para su estudio.

A menudo recurrimos al dibujo de figuras tridimensionales en un plano, pero para hacerlos hay que estudiar perspectiva y utilizar técnicas de dibujo arquitectónico. Tales técnicas se basan en la forma en que el ojo humano percibe las tres dimensiones.

Por otro lado, los paquetes de geometría dinámica diseñados para representaciones bidimensionales pueden ser utilizados para la construcción tridimensional.

Con la geometría dinámica se tiene la posibilidad de "visualizar y manipular" el objeto tridimensional de manera completa, casi como si estuviera en tres dimensiones.

Los diseños se desarrollaron con el paquete The Geometer's Sketchpad [\[1\]](http://tecdigital.tec.ac.cr/revistamatematica/Contribucionesv3n1002/visualizacion/calculodelvalor.htm#_ftn1) y JavaSketchpad. Mostramos un cubo desarrollado con tres técnicas diferentes.

Con el uso del Sketchpad se favorece la manipulación de algunos elementos del diseño y fomenta la imaginación espacial.

#### **2. Un poco de Historia**

Los griegos dominaron el arte de calcular áreas y volúmenes por el método de "rebanadas", que consiste en dividir el cuerpo en pequeñas rebanadas cuyo volumen se conoce. Eudoxio (406-355 a. J.C.) encontró que el volumen de una pirámide es igual un tercio del volumen del prisma dentro del cual se puede encerrar la pirámide. También encontró que el volumen de un cono es un tercio del volumen del cilindro correspondiente.

Para Platón (427-347 a. J.C.) los poliedros regulares cubo, tetraedro, octaedro, icosaedro y dodecaedro representaban los elementos: tierra, fuego, aire, agua y universo, respectivamente.

En 1470 Piero della Francesca escribe el primer tratado de perspectiva, aunque el primero publicado es el de Viator (1505). Sin embargo hasta 1600 Guidoubaldo del Monte formuló la teoría general en la que conceptualiza el punto de fuga. Posteriormente Desargues (1636) formula el concepto espacial de punto al infinito propio de la geometría proyectiva.

#### **3. Geometría y representación**

El origen de la representación se encuentra en los albores de la civilización como una necesidad emotiva y de evocación, esto es, el nacimiento de las artes visuales, dibujo y pintura. La geometría nace en la representación como resultado de una capacidad generadora no sólo de emociones sino de pensamientos para organizar y para especular.

La representación en perspectiva o "perspectiva artificial", tal como se entiende hoy día, tomó un largo período de búsqueda que culminó con el Renacimiento. Se tienen efectos de profundidad por medio de ocultar línea en las pinturas de los vasos griegos.

Brunelleschi considerado como el primer arquitecto según la concepción moderna de esta actividad, es quien formula la idea actual de perspectiva (1420): el cuadro como ventana de contemplación de la realidad y los rayos visuales como elementos generadores de la representación. En su tratado de pintura Alberti, describe la (1435)"pirámide visual" y la correspondiente construcción geométrica.

#### *3.1 Visualización de un cubo construido con un punto de fuga*

El dibujo se basa en un rectángulo y un punto fuera de éste. En la figura se muestra el diseño terminado. Los puntos de control A y B permiten modificar la figura.

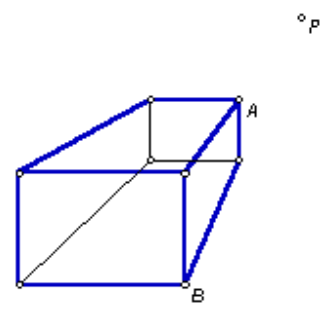

Al arrastrarlos se puede formar un cuadrado en la cara frontal, al arrastrar el punto de fuga P se obtienen perspectivas diferentes de la figura.

 $^{\circ}$ ρ

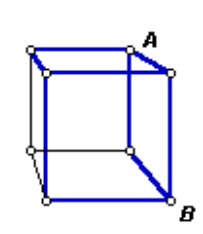

#### *3.2 Visualización de un cubo construido con dos puntos de fuga*

Los puntos P y Q son los puntos de fuga.

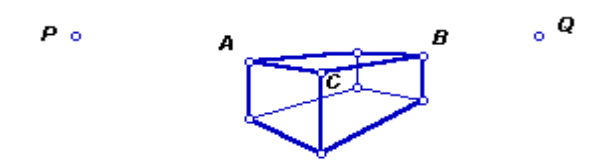

Con los puntos A, B y C se puede modificar la figura. Al arrastrar estos puntos se puede obtener un cuadrado en la cara frontal. Y así un cubo.

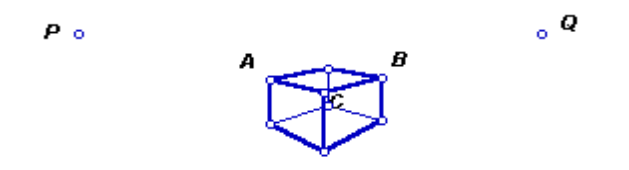

#### *3.3 Visualización de un cubo construido con proyección cilíndrica*

Esta construcción se hace trazando rectas paralelas.

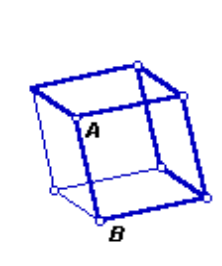

Al arrastrar el punto P, se modifica el ángulo de fuga y se obtienen perspectivas diferentes del cubo. Al arrastrar los puntos de control A y B se modifica el tamaño del cubo.

## *3.4 Tetraedro y Octaedro*

Tomaremos la última construcción para construir un tetraedro y un octaedro dentro del cubo.

 $^{\circ}$ 

En la construcción que mostramos del Tetraedro se presentan dos botones que ocultan o muestran el cubo.

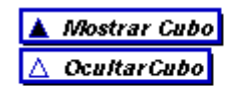

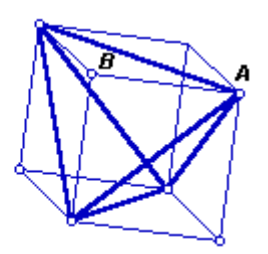

Este dibujo permite visualizar la construcción de un octaedro a partir de un cubo.

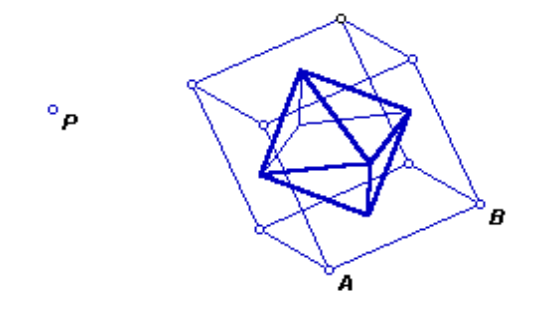

 $^{\circ}P$ 

### *3.5 Construcción y Visualización de una Estrella*

En un cubo construido con proyección cilíndrica y en el centro de cada cara se construye una recta perpendicular a la cara

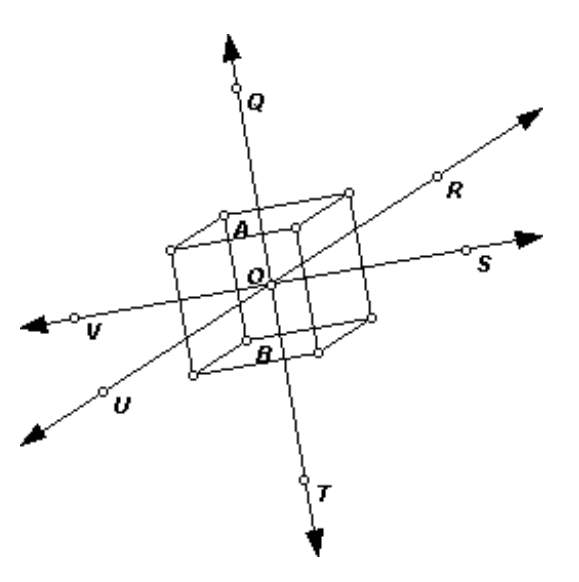

- Construye un punto variable Q en alguna de las rectas.
- Traza puntos R, S, T, U y V sobre las rectas equidistantes del punto O.
- Traza las pirámides sobre las caras del cubo y oculta las rectas y segmentos necesarios para obtener la estrella como se muestra en la figura.

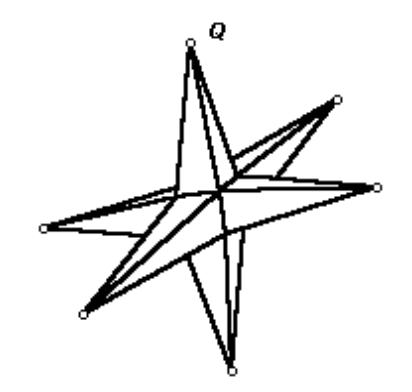

Al arrastrar el punto Q se obtienen diferentes poliedros.

#### *3.6 Traslaciones*

En nuestros dibujos podemos incluir movimiento, con lo que se pueden comparar dos figuras como en el caso de la construcción siguiente

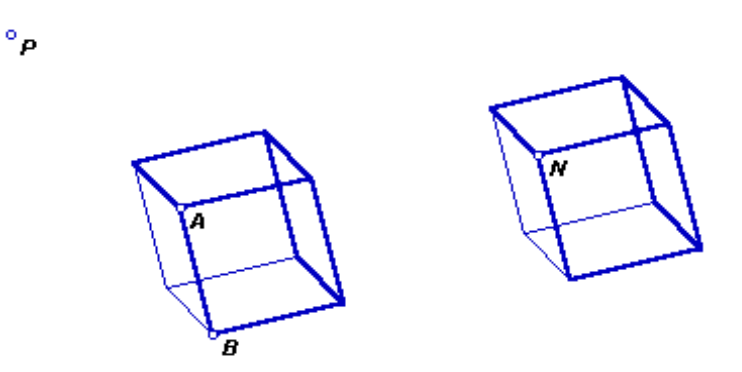

Al arrastrar el punto N se pueden comparar los dos cubos.

#### **4. Conclusiones**

La visualización es una de las formas más importantes de obtener conocimiento.

Esta herramienta apoya a los estándares de la NCTM, en el aspecto del uso de la visualización y del razonamiento espacial.

Con dibujos como éstos, se puede estudiar la geometría no sólo en forma dinámica sino interactiva. Con los paquetes de geometría dinámica se obtiene un ambiente didáctico más efectivo que el tradicional.

Se puede utilizar, entre otras cosas, para analizar características y propiedades de figuras geométricas en dos y tres dimensiones.

# **Bibliografía**

**Clemens, O´Daffer y Cooney** *Geometría con aplicaciones y solución de problemas.* Addison Wesley . 1989.

**Deledicq A. y col.**. *Mathématiques 3º.* CEDIC 1984

**Eiller R. y col.** *Math et calcul.*Classiques Hachete. 1981.

**Garcia, Arenas J. y C. Bertran, I.** *Geometría y Experiencias. Editorial Alhambra. 1995.*

**Jacobs**, **Harold R**. *Geometry*. W.H Freeman and Company. 1974

**Jackiw, Nicholas**. *El geometra* Guia del Usuario y Manual de Consulta. Key Curriculum Press.1997.

**Monge, M. y col..** *Mathématiques.* Librairie Classique Eugène Belin, 1980.

**Sanders, Cathi** *Perspective Drawing with the Geometers's Sketchpad.* Key Curriculum Press 1994

[\[1\]](http://tecdigital.tec.ac.cr/revistamatematica/Contribucionesv3n1002/visualizacion/calculodelvalor.htm#_ftnref1) Se trata de un prototipo de **[JavaSketchpad](http://www.keypress.com/sketchpad/java_gsp/jsp_home.htm)**, un componente de Internet del *The [Geometer's](http://www.keypress.com/sketchpad/index.html) Sketchpad.* Copyright ©1990-1998 by Key Curriculum Press, Inc. All rights reserved. Portions of this work were funded by the National Science Foundation (awards DMI 9561674 & 9623018).